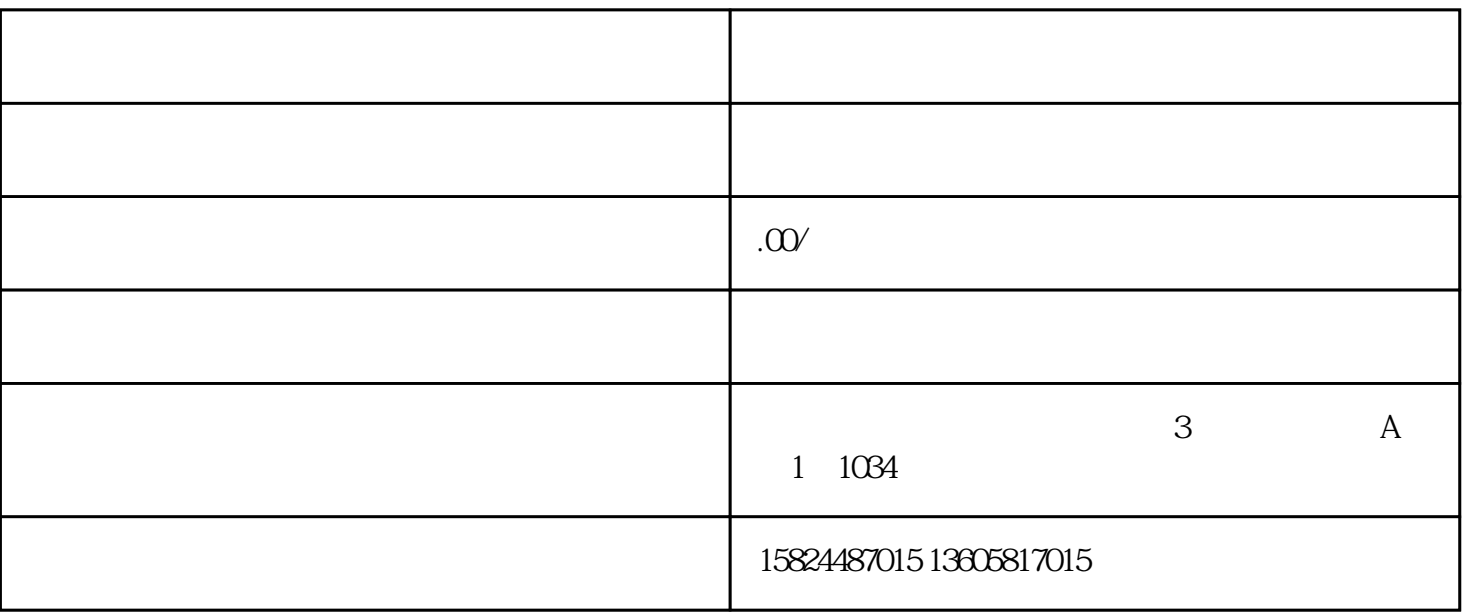

想要在v视频号中发视频,需要在个人中心打开视频号进行拍摄,以下是具体的操作步骤:

在vx个人界面点击【视频号】选项

 $V$ 

 $\mathcal{A}$  $\frac{1}{\sqrt{2}}$ ,  $\frac{1}{\sqrt{2}}$ ,  $\frac{1}{\sqrt{2}}$